Федеральное государственное бюджетное образовательное учреждение высшего образования «КАЛИНИНГРАДСКИЙ ГОСУДАРСТВЕННЫЙ ТЕХНИЧЕСКИЙ УНИВЕРСИТЕТ»

# **О.В. Агеев**

# **МЕТОДЫ НАУЧНЫХ ИССЛЕДОВАНИЙ**

Учебно-методическое пособие по выполнению лабораторных работ для студентов бакалавриата по направлению подготовки 15.03.02 Технологические машины и оборудование

> Калининград Издательство ФГБОУ ВО «КГТУ» 2024

## Рецензент кандидат технических наук, доцент ФГБОУ ВО «КГТУ» М. Н. Альшевская

Агеев, О. В.

Методы научных исследований: учебно-методическое пособие по выполнению лабораторных работ для студентов бакалавриата по направлению подготовки 15.03.02 Технологические машины и оборудование / О. В. Агеев. – Калининград: Изд-во ФГБОУ ВО «КГТУ», 2024. – 39 с.

Учебно-методическое пособие содержит название и формулировку цели каждой лабораторной работы, задания и подробные рекомендации по их выполнению для студентов, обучающихся в бакалавриате по направлению подготовки 15.03.02 Технологические машины и оборудование. Лабораторные занятия предназначены для закрепления теоретического материала, формирования навыка в работе с научным и технологическим оборудованием, а также привития умений обработки результатов измерений.

Табл.1, рис. 9, список лит. – 10 наименований

Учебно-методическое пособие рассмотрено и рекомендовано к опубликованию кафедрой инжиниринга технологического оборудования 30 апреля 2024 г., протокол № 4

Учебно-методическое пособие по выполнению лабораторных работ рекомендовано к изданию в качестве локального электронного методического материала методической комиссией института агроинженерии и пищевых систем ФГБОУ ВО «Калининградский государственный технический университет» 20 февраля 2024 г., протокол № 5

УДК 658.512.26

© Федеральное государственное бюджетное образовательное учреждение высшего образования «Калининградский государственный технический университет», 2024 г. © Агеев О. В., 2024 г.

# **ОГЛАВЛЕНИЕ**

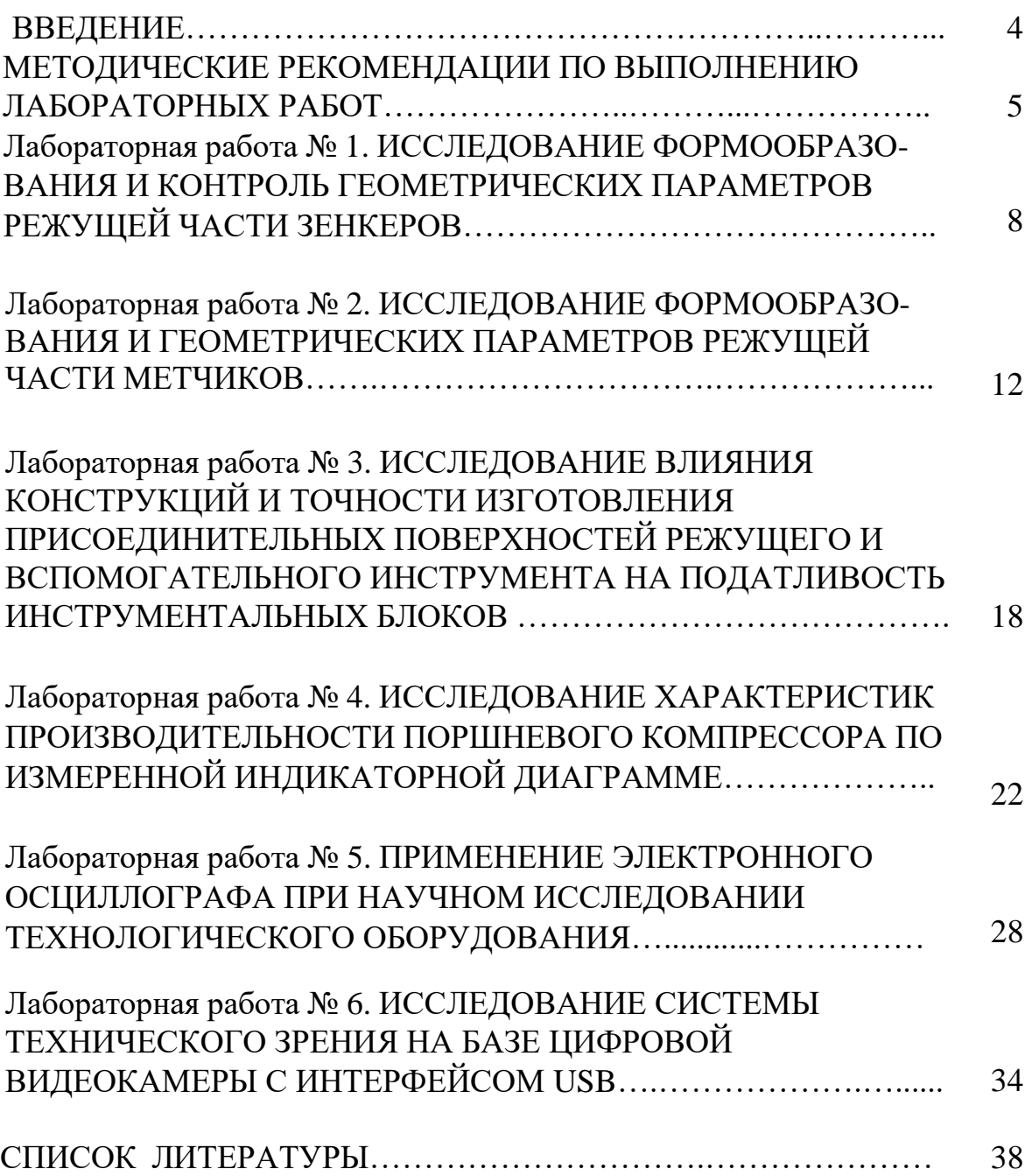

Методы научных исследований – дисциплина, формирующая у обучающихся готовность к профессиональной деятельности в области машиностроения, технологических машин и оборудования.

*Целью освоения дисциплины* является формирование знаний о законах, принципах, понятиях, терминологии, содержании, специфических особенностях, структуры, организации и управлении научными исследованиями.

*Задачи изучения дисциплины*:

– изучение основ системологии и методологии научных исследований;

– освоение методов и средств проведения научных экспериментов;

– освоение методов и средств обработки результатов исследований;

– изучение организации научно-исследовательских работ, их характера и специфики;

– постижение методологии планирования научных исследований;

– усвоение возможностей существующих методов и средств автоматизации научных исследования*.*

*Цель учебно-методического пособия по выполнению лабораторных работ* – закрепление теоретического материала по дисциплине «Методы научных исследований» посредством знакомства с научно-исследовательскими установками, проведения измерений и обработки научных данных, являющихся основой для применения в профессиональной деятельности и формирования компетенций в соответствии с ФГОС ВО.

*Задачи лабораторного практикума*: 1) закрепление знаний об элементах, входящих в состав научно-исследовательских установок; 2) формирование навыка самостоятельной работы; 3) освоение методик обработки научных данных, полученных в условиях лабораторий.

В результате выполнения лабораторных работ по дисциплине «Методы научных исследований» студент должен:

знать:

– основные понятия научно-исследовательской работы;

– классификацию методов научных исследований;

– историю развития научного познания;

– структуру научно-исследовательской работы;

– основы планирования научного эксперимента;

– основы моделирования производственных процессов.

уметь:

– выполнять литературный обзор проведенных исследований в выбранном научном направлении;

– квалифицированно составлять план экспериментальных исследований

4

от постановки цели и задач исследований до результатов и выводов проведенных работ.

владеть:

– основами и методиками измерения основных физических величин, определяющих протекание процесса;

– навыками обработки экспериментальных данных, определения относительных и абсолютных погрешностей эксперимента;

– методиками обработки опытных данных и обобщения полученных результатов.

# **МЕТОДИЧЕСКИЕ РЕКОМЕНДАЦИИ ПО ВЫПОЛНЕНИЮ ЛАБОРАТОРНЫХ РАБОТ**

Лабораторные работы проводятся с целью формирования у студентов умений и навыков в области освоения методов и средств проведения научных экспериментов и обработки результатов исследований.

Лабораторные работы по дисциплине «Методы научных исследований» являются важной составной частью учебного процесса изучаемого курса, поскольку помогают лучшему усвоению курса дисциплины, закреплению знаний.

В ходе самостоятельной подготовки студентов к лабораторным работам необходимо не только воспользоваться литературой, рекомендованной преподавателем, но и проявить самостоятельность в отыскании новых источников, интересных фактов, статистических данных, связанных с изучаемой проблематикой лабораторной работы.

Тематический план лабораторных работ представлен в таблице.

| $N_2$          | Содержание лабораторных работ                                               |
|----------------|-----------------------------------------------------------------------------|
|                | Исследование формообразования и контроль геометрических параметров          |
|                | режущей части зенкеров                                                      |
| 2              | Исследование формообразования и геометрических параметров режущей           |
|                | части метчиков                                                              |
| 3              | конструкций и<br>Исследование влияния<br>точности<br>изготовления           |
|                | присоединительных поверхностей режущего<br>вспомогательного<br>И            |
|                | инструмента на податливость инструментальных блоков                         |
| $\overline{4}$ | Исследование<br>характеристик<br>производительности<br>поршневого           |
|                | компрессора по измеренной индикаторной диаграмме                            |
| 5              | Применение электронного осциллографа при научном исследовании               |
|                | технологического оборудования                                               |
| 6              | Исследование<br>базе<br>системы<br>технического<br>на<br>зрения<br>цифровои |
|                | видеокамеры с интерфейсом usb                                               |

Таблица – Тематический план лабораторных работ

Обучающийся должен подготовить по рассматриваемому занятию отчет,

защитить его, ответив устно на вопросы преподавателя.

Отчет по выполненной работе должен содержать: цель работы, задачи, схему установки и краткое описание ее работы, физический смысл определяемых величин, расчеты, необходимые графики, диаграммы, таблицы, схемы, анализ полученных данных, выводы по результатам работы.

Без сдачи оформленного отчета по выполненной работе студент не допускается к выполнению очередной работы.

Каждую лабораторную работу (по мере выполнения) студент защищает в течение семестра, а в конце семестра при успешной защите всех работ получает зачет по лабораторному практикуму.

По результатам защиты отчета преподаватель выставляет экспертную оценку по четырехбалльной шкале – «отлично», «хорошо», «удовлетворительно», «неудовлетворительно». Оценка «отлично» ставится обучающемуся обладающему системностью, обстоятельностью и глубиной излагаемого материала, способностью воспроизвести основные тезисы по теме лабораторной работы, готовому развернуто отвечать на вопросы преподавателя. Оценка «хорошо» ставится обучающемуся обладающему глубиной системностью излагаемого материала, но имеющему некоторые затруднения при ответе на вопросы. Оценка «удовлетворительно» ставится обучающемуся имеющему недостатки информации по теме лабораторной работы, имеющему затруднения при ответе на вопросы преподавателя. Оценка «неудовлетворительно» ставится обучающемуся, не обладающему информацией по теме лабораторной работы, неспособному ответить на вопросы преподавателя.

При необходимости для обучающихся инвалидов или обучающихся с ОВЗ предоставляется дополнительное время для подготовки ответа с учетом его индивидуальных психофизических особенностей.

## **ТЕХНИКА БЕЗОПАСНОСТИ ПРИ ВЫПОЛНЕНИИ ЛАБОРАТОРНЫХ РАБОТ**

При работе в лаборатории необходимо строго соблюдать правила охраны труда и техники безопасности. Без инструктажа по технике безопасности и проверки знаний студенты к выполнению работы не допускаются.

Общие требования техники безопасности. Выполнение лабораторных работ, проводятся только в присутствие преподавателя или заведующего лабораторией. Работа, с включенными приборами и аппаратами, одного человека в помещении лаборатории запрещается. Студенты должны помнить, что в лаборатории можно столкнуться со следующими опасностями: электрическим током, статическим электричеством, падением тяжелого предмета и др.

Требования безопасности перед началом работы. Перед проведением лабораторных работ преподаватель проверяет наличие заземления измерительных приборов и установок. Студенты могут приступать к выполнению работ только с разрешения преподавателя. Перед началом работ необходимо проверить инструмент, который должен всегда находиться в исправном состоянии.

Требования безопасности во время работы. Не оставлять рабочее место без разрешения преподавателя. Размещать приборы, оборудование таким образом, чтобы исключить их падение или опрокидывание. При проведении работ не допускать предельных нагрузок измерительных приборов.

Требования безопасности в аварийных ситуациях. При обнаружении неисправности электроинструмента, перерыва в подаче электроэнергии и других непредвиденных обстоятельствах, выключить все электроприборы. В случае поражения электрическим током необходимо: отключить оборудование лаборатории от питания общим рубильником, оказать доврачебную медицинскую помощь пострадавшему, вызвать врача для оказания медицинской помощи.

В случае возникновения пожара: произвести отключение питания лаборатории, вызвать пожарную охрану по телефону 01; с сотового телефона 112. При тушении пожара применять только углекислотные огнетушители.

Требования безопасности по окончании работы. По окончании работы выключить все измерительные приборы и устройства. Рабочее место сдать преподавателю. Обо всех нарушениях в работе устройств сообщить преподавателю.

# **Лабораторная работа № 1 ИССЛЕДОВАНИЕ ФОРМООБРАЗОВАНИЯ И КОНТРОЛЬ ГЕОМЕТРИЧЕСКИХ ПАРАМЕТРОВ РЕЖУЩЕЙ ЧАСТИ ЗЕНКЕРОВ**

**Цель работы:** получение практических умений и навыков исследования основных конструктивных параметров зенкеров и методов их контроля.

**Задание:** исследовать методы и средства формирования и контроля винтовых задних поверхностей зенкеров, исследовать их геометрические параметры.

#### **Приборы и материалы:**

1. Универсальный заточный станок.

2. Шлифовальный круг.

3. Зенкеры диаметром 20–30 мм.

4. Приспособление для затачивания винтовых задних поверхностей.

5. Набор кулачков.

6. Стойка с индикатором.

7. Штангенциркуль.

Зенкеры и развертки относятся к режущим инструментам для получистовой и чистовой обработки отверстий, которые предварительно получены в детали тем или иным способом. Зенкеры применяют для обработки отверстий с допусками Н11, Н12. В зависимости от назначения и условий обработки зенкеры имеют различные конструкции.

Главный угол в плане у зенкера φ = 60° . Для повышения стойкости при обработке стали зенкер часто снабжают переходной кромкой, расположенной под углом 30° . Передний и задний углы зенкера задают в точке, наиболее удаленной от оси зенкера. Передний угол для обработки стали и чугуна  $\gamma = 6/12^{\circ}$ , для обработки цветных металлов и сплавов  $\gamma = 20/30^{\circ}$ . Задний угол зенкера *а=* 6 / 10°. Твердосплавные зенкеры имеют обычно двухплоскостную форму задней поверхности.

Характер изнашивания зенкеров зависит от обрабатываемого материала. При обработке деталей из чугуна для зенкеров из инструментальной стали лимитирующим является износ  $\mu$ <sub>у</sub> по уголкам. При обработке деталей из стали лимитирующим износом является износ по ленточке µл. Средние величины износа зенкеров при обработке стали  $\mu_{\rm u} = 1,00 / 1,2$  мм, а при обработке чугуна  $\mu_{\rm v} = 0.8 / 1,5$  мм.

Твердосплавные зенкеры изнашиваются главным образом по задней поверхности и уголкам. Допустимые величины износа по задней поверхности для зенкеров диаметром до 20 мм  $\mu_3 = 1.0$  мм; св. 20 до 40 мм  $\mu_3 = 1.2$  мм; св. 40 до 60 мм  $\mu_3 = 1.4$  мм; св. 60  $\mu_3 = 1.6$  мм.

Для восстановления режущей способности зенкеры необходимо затачивать по задней поверхности перьев (зубьев). При затачивании снимается весь затупленный участок и для полной гарантии качества заточки – дополнительный слой толщиной 0,2 мм.

Развертки предназначены для чистовой обработки отверстий после сверления, зенкерования или растачивания и обеспечивают допуски Н6 - Н11 и параметры шероховатости поверхности Ra= 2,5 / 0,16 мм.

Передний угол у разверток обычно γ = 0° , а задний угол *а* = 6 / 10° . Главный угол в плане φ у машинных разверток выбирается в пределах от 5 до 45°, наиболее распространен φ = 15° , у ручных разверток φ *=* 1 / 1,5° .

При изготовлении разверток окончательное формообразование режущих и калибрующих частей проводят заточкой по передней и задней поверхностям.

В процессе резания развертка изнашивается по задней поверхности в месте перехода режущей части в калибрующую. Допустимая величина износа у быстрорежущих разверток  $\mu_3 = 0.3 / 0.8$  мм, у твердосплавных разверток  $\mu_3 = 0.1 / 0.3$  MM.

Научная проблема износа и повышения долговечности зенкеров и разверток имеет существенное значение в машиностроении.

### **Методика выполнения лабораторной работы**

Для формообразования винтовой задней поверхности и получения необходимых задних углов зенкер устанавливают и закрепляют в шпинделе специального приспособления (рисунок 1).

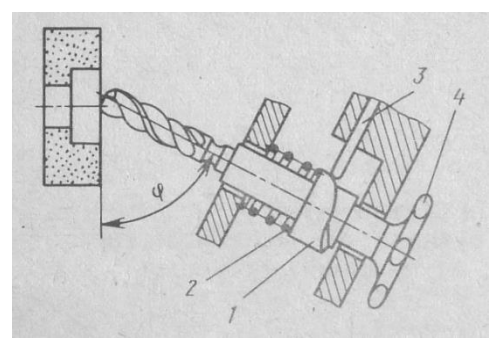

Рисунок 1. Схема формообразования винтовых задних поверхностей зенкера

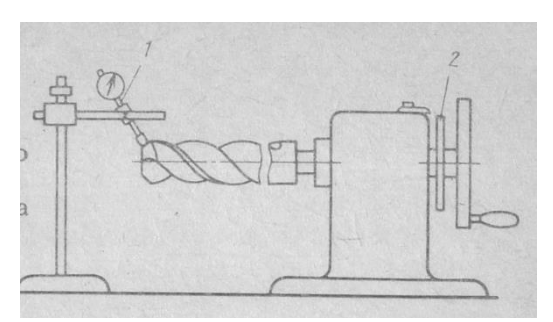

Рисунок 2. Схема измерения заднего угла зенкера: 1 – индикатор; 2 – диск для отсчета угла поворота

Зенкер, установленный в этом приспособлении, совершает относительно шлифовального круга винтовое движение, создаваемое кулачком *1*, имеющим торцовую винтовую поверхность определенного шага.

При повороте маховичка *4* зенкер начинает вращаться. Упор 3, закрепленный в корпусе приспособления, скользя по винтовой поверхности кулачка, заставляет зенкер, преодолевая сопротивление пружины *2,*  перемещаться в осевом направлении. В результате сочетания этих движений (вращательного и поступательного) задние поверхности зенкера приобретают винтовую форму.

Приспособление снабжено комплектом сменных кулачков. Шаги винтовых поверхностей кулачков равны 5, 7, 9, 13 и 17 мм. Кулачки позволяют после затачивания получать необходимые задние углы у зенкеров с различными диаметрами.

Необходимый шаг винтовой поверхности кулачка, мм, определяется формулой:

$$
P = \pi^* D^* t g a_o,
$$
 (1)

где  $D$  – диаметр зенкера;  $a_0$  – задний угол зенкера в осевом сечении.

По полученному результату выбирают кулачок с шагом винтовой поверхности, наиболее близким к расчетному и устанавливают его в приспособлении.

Зенкер устанавливают относительно круга (рисунок 1), закрепляют стол станка от продольного перемещения и затачивают зубья. Деление на зуб производят с помощью делительного диска приспособления. Поперечную подачу осуществляют поперечным перемещением стола. Обработку ведут на режимах и с применением кругов, указанных в общих рекомендациях.

Исходя из выбранной допустимой величины износа и размеров зенкера, определяют число периодов его стойкости. Величина допустимого стачивания хвостовых зенкеров равна 0,7 от длины рабочей части. Число периодов стойкости у хвостовых и насадных зенкеров определяют так же, как и у сверл, а у твердосплавных – как у торцовых твердосплавных фрез.

После образования задних поверхностей измеряют задние углы, биение главных режущих кромок и главный угол в плане.

Для измерения заднего угла зенкер закрепляют в приспособлении для контроля, затем перпендикулярно к его задней поверхности устанавливают с натягом измерительный наконечник индикатора (рисунок 2). Точку контакта измерительного наконечника располагают как можно ближе к режущей кромке зенкера. В этом положении зенкер поворачивают вокруг оси на угол 10–15<sup>о</sup> , отмечая показания а индикатора. Допустимое отклонение заднего угла от заданного значения  $\pm 2^{\circ}$ .

С целью изучения характера изменения задних углов их значения определяют в трех-четырех точках режущей кромки. По полученным данным строят график, по оси ординат которого откладывают величины радиусов точек, в которых измерялся задний угол, а по оси абсцисс – измеренные задние углы.

Главный угол в плане измеряют универсальным угломером. Биение режущих кромок, измеренное перпендикулярно к ним, не должно превышать: для зенкеров диаметром до 13 мм – 0,05 мм; св. 18 до 30 мм – 0,06 мм; св. 30 мм – 0,07 мм.

Проводят анализ полученных значений углов и биения режущих кромок. Дают заключение о соответствии зенкера предъявляемым техническим требованиям.

#### **Содержание отчета**

Отчет должен содержать формулировку задания, схему формообразования винтовых задних поверхностей, расчет шага кулачка, режимы обработки с расчетом периодов стойкости, схему измерения задних углов и расчет их полученных значений, график изменения задних углов вдоль режущей кромки, анализ полученных результатов и заключение по результатам исследований о соответствии обработанного зенкера техническим требованиям.

#### **Контрольные вопросы**

1. Каким образом изменятся геометрические параметры, если поставить в приспособление кулачок с шагом винтовой поверхности больше расчетного?

2. Какая форма задней поверхности образуется у зенкера при затачивании его в приспособлении со сменными кулачками?

3. Что такое передний и задний углы зенкера?

4. Как измеряется биение главных режущих кромок зенкера?

# **Лабораторная работа № 2 ИССЛЕДОВАНИЕ ФОРМООБРАЗОВАНИЯ И ГЕОМЕТРИЧЕСКИХ ПАРАМЕТРОВ РЕЖУЩЕЙ ЧАСТИ МЕТЧИКОВ**

**Цель работы:** получение практических умений и навыков исследования основных конструктивных элементов, методов и средств формирования режущей части метчиков.

**Задание:** практически осуществить формообразование режущей части метчика с заданными геометрическими параметрами, научно обосновать выбор шлифовальных кругов и режимов обработки, рассчитать периоды стойкости, осуществить контроль полученных элементов и определить соответствие их техническим требованиям.

### **Приборы и материалы:**

- 1. Станок для затылования режущей части метчиков.
- 2. Универсальный заточный станок.
- 3. Набор машинно-ручных метчиков М12 М20.
- 4. Шлифовальные круги.
- 5. Центровые бабки с центрами.
- 6. Микрометрическая упорка.
- 7. Шаблон-центроискатель.
- 8. Штангенрейсмус.
- 9. Штангенциркуль.
- 10. Приспособление для контроля с центрами.
- 11. Стойка с индикатором.

Метчик – это режущий инструмент, применяемый для нарезания внутренней резьбы в различных деталях. По своему служебному назначению метчики делятся на ручные, машинно-ручные, гаечные с прямыми и изогнутыми хвостовиками и целый ряд других конструкций. Метчиками нарезают резьбу со степенями точности 4Н5Н, 5Н6Н, 6Н, 7Н.

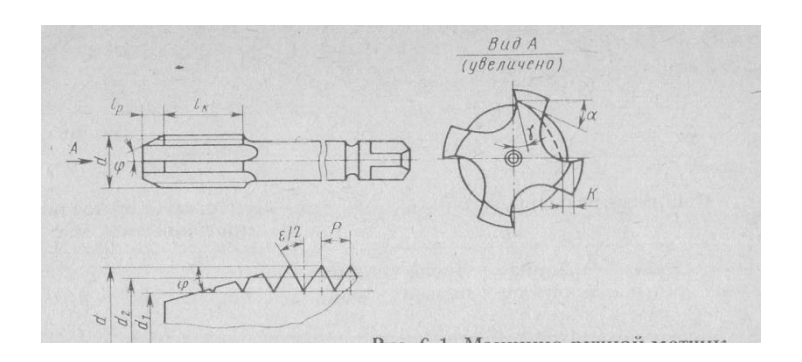

Рисунок 3. Машинно-ручной метчик

Режущая часть метчика представляет собой коническую поверхность с витками резьбы, профиль которых постепенно увеличивается до полной высоты на калибрующей части (рисунок 3).

Главный угол в плане φ метчика зависит от назначения инструмента, толщины среза az, числа перьев z и шага резьбы Р. Угол φ можно определить по формуле:

$$
tg \varphi = (a_{z} * z)/P. \tag{2}
$$

Передний угол метчиков выбирают в зависимости от обрабатываемого материала от 0 до 25°; для стали средней твердости угол  $\gamma = 10^{\circ}$ . Задний угол на режущей части обычно  $6-10^{\circ}$ . Его получают с помощью затылования режущей части шлифовальным кругом.

Метчики для метрической резьбы изготовляют классов точности 1, 2, 3 и 4. В зависимости от степени точности устанавливают допуски на наружный, средний и внутренний диаметры резьбы метчика, шаг и половину угла профиля резьбы.

Для уменьшения усилий при резьбонарезании, повышения качества получаемой резьбы, а также при нарезании резьбы в глухих отверстиях применяют комплекты метчиков, состоящие из двух или трех штук.

Наиболее изнашивается у метчиков задняя поверхность перьев в зоне перехода режущей части в калибрующую (рисунок 4).

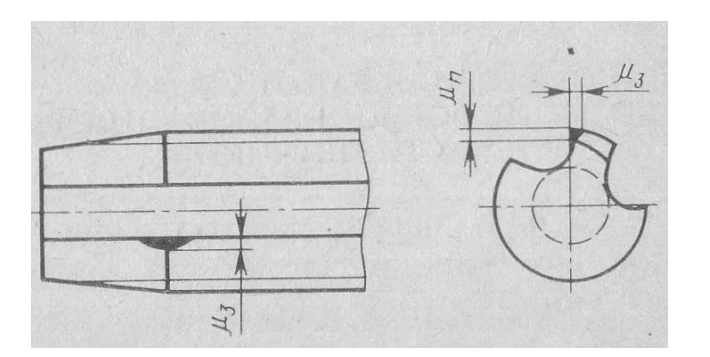

Рисунок 4. Характер изнашивания метчиков

Научная проблема износа и повышения долговечности метчиков имеет существенное значение в машиностроении. За критерий износа принимается такая величина, превышение которой вызывает ухудшение качества нарезаемой резьбы, главным образом, увеличение параметра шероховатости ее поверхности.

#### **Методика выполнения лабораторной работы**

Для выбранного метчика по заданному значению заднего угла определяют величину затылования. Метчик устанавливают в центрах механизма затылования (рисунок 5) станка и закрепляют в патроне каретки.

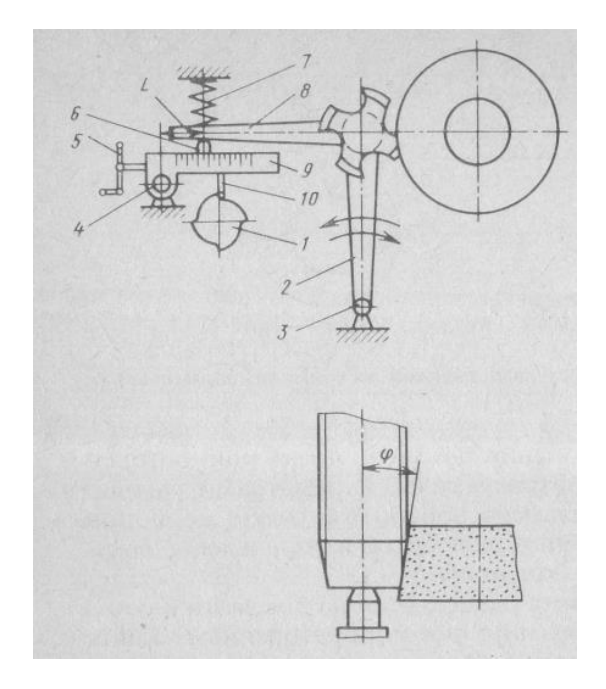

Рисунок 5. Схема механизма затылования режущей части метчика

Механизм работает следующим образом. При вращении маховичка одно временно начинают вращаться метчик и кулачок *1,* имеющий на периферии выступы, очерченные по архимедовой спирали. Число выступов кулачка должно соответствовать числу перьев затачиваемого метчика. От кулачка через упор *10* колебательные движения передаются рычагу *9,*  установленному на оси *4.* На этом рычаге имеется подвижный сухарь 6, упирающийся в рычаг *8,* жестко связанный с кареткой *2,* на которой «закреплен» метчик. Каретка *2* может поворачиваться на оси *3.* Рычаг *8*  посредством пружины 7 прижимается к сухарю 6. Колебательные движения рычага 9 передаются через рычаг *8* каретке, следовательно, и метчику, который, непрерывно вращаясь, периодически то приближается к шлифовальному кругу, то отходит от него.

Необходимый задний угол у метчика получают за счет установки сухаря *6* на определенном расстоянии *L* от оси *4.* Перемещают сухарь рукояткой *5.*

Затем по рассчитанной величине затылования *К* выбирают величину *L*. Размер *L* устанавливают по риске, имеющейся на сухаре, и линейке с делениями, и закрепленной на рычаге *9.*

Для получения необходимого угла режущей части круг должен быть заправлен под этим же углом. Положение метчика в центрах должно быть согласовано с затылующим движением каретки. Движение затылования должно начинаться до соприкосновения пера с кругом и заканчиваться после прекращения их контакта. В противном случае метчик поворачивают вокруг своей оси вместе с патроном до тех пор, пока он не займет правильного положения.

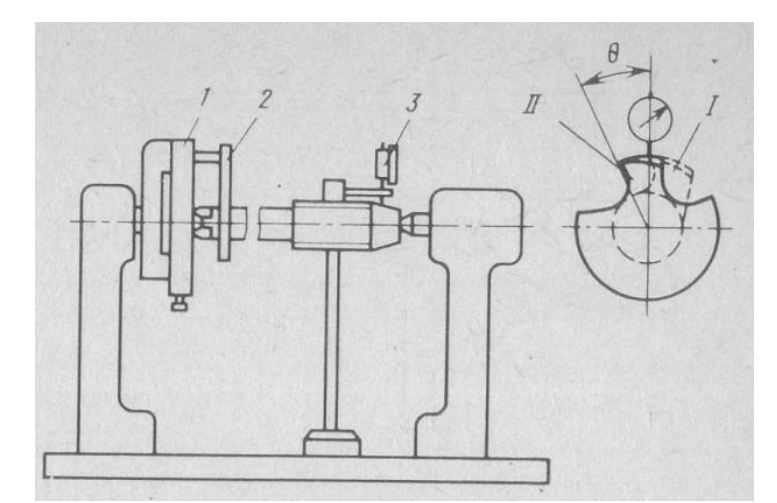

Рисунок 6. Схема контроля заднего угла метчика: 1 – диск отсчета угла поворота; *2* – хомутик; *3* – индикатор; *I* – исходное положение пера; *II* – конечное положение пера

Производят обработку задних поверхностей метчика до получения заданной геометрической формы, руководствуясь инструкцией по работе на данном станке и рекомендациями по выбору режимов обработки и характеристик кругов. Рассчитывают теоретическое число переточек.

После обработки метчика контролируют задний угол. Для этого метчик устанавливают в центрах измерительного приспособления и с помощью хомутика соединяют с поворотным диском, на верхней части которого имеется градусная шкала (рисунок 6). Величину спада задней поверхности пера определяют индикатором при повороте метчика на угол 10°–15°.

Далее вычисляется задний угол. Полученное значение заднего угла сравнивают с заданным значением и определяют, соответствует ли метчик по данному параметру техническим требованиям, по которым отклонение величины заднего угла не должно превышать  $\pm 1$ .

Для формирования передней поверхности метчик устанавливают в центрах, закрепленных на столе универсально-заточного станка. На столе станка устанавливают и закрепляют микрометрическую упорку, которая служит для фиксирования перьев метчика при обработке в определенном положении (рисунок 7). С помощью этой упорки осуществляют также поперечную подачу путем поворота метчика в направлении к кругу.

Для получения заданного переднего угла необходимо, чтобы рабочий торец шлифовального круга был смещен на величину h относительно оси метчика.

Для получения величины h сначала с помощью шаблона-центроискателя устанавливают торец круга в осевой плоскости метчика. Затем с помощью поперечной подачи перемещают стол станка на величину h в сторону круга. При обработке стол станка больше не подают в сторону круга.

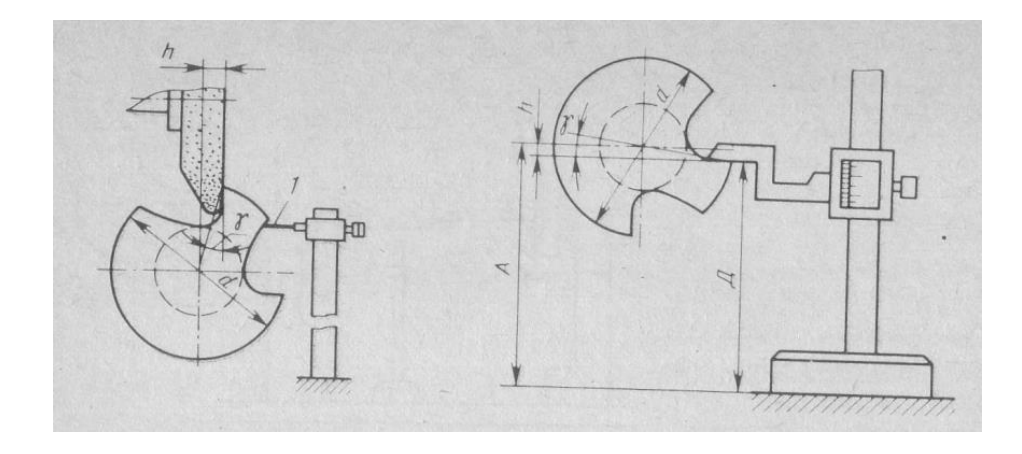

Рисунок 7. Схема установки метчика при формообразовании передней поверхности

Выбрав и установив шлифовальный круг, обрабатывают переднюю поверхность метчика. Подачу на врезание обеспечивают за счёт микрометрического винта упорки. После обработки рассчитывают теоретическое число переточек.

Контролируют передний угол и биение режущих кромок метчика.

Передний угол *у* проверяют штангенрейсмусом при установке метчика в центрах приспособления для контроля.

Штангенрейсмус настраивают на размер  $D = A - h$ , где  $A -$  расстояние от поверхности, на которой установлен штангенрейсмус, до оси центров, в которых установлен метчик; h – величина смещения. Передняя поверхность метчика должна совпадать с измерительной поверхностью ножки штангенрейсмуса. Отклонение переднего угла не должно превышать  $\pm 2^{\circ}$ .

Величину биения режущих кромок метчика измеряют в центрах этого же приспособления с помощью индикатора на стойке с точностью 0,01 мм. Биение режущей части по наружному диаметру не должно превышать 0,03 мм для метчиков диаметром до 24 мм и 0,04 мм для метчиков диаметром свыше 24 мм.

Анализируют полученные данные, сравнивают с заданными, выявляют причины отклонений и дают заключение о соответствии метчика техническим требованиям по рассмотренным параметрам.

#### **Содержание отчета**

Отчет должен содержать формулировку задания, краткую характеристику оборудования, эскиз изучаемого инструмента, характеристики кругов и режимы обработки, схемы установки метчика при формообразовании режущей части, расчет установочных параметров, схемы контроля, расчет числа заточек, анализ полученных данных и заключение по результатам исследований.

# **Контрольные вопросы**

1. Как обеспечивается требуемая величина заднего угла метчика?

2. В чем заключаются причины отклонений геометрии метчика от заданных значений?

3. Как изменится передний угол у метчика, если микрометрический винт упорки повернуть на один оборот, переместив ее в сторону круга? Шаг резьбы микрометрического винта равен 0,5 мм?

4. Какие из размеров метчика определяют число переточек по задней поверхности?

# **Лабораторная работа № 3 ИССЛЕДОВАНИЕ ВЛИЯНИЯ КОНСТРУКЦИЙ И ТОЧНОСТИ ИЗГОТОВЛЕНИЯ ПРИСОЕДИНИТЕЛЬНЫХ ПОВЕРХНОСТЕЙ РЕЖУЩЕГО И ВСПОМОГАТЕЛЬНОГО ИНСТРУМЕНТА НА ПОДАТЛИВОСТЬ ИНСТРУМЕНТАЛЬНЫХ БЛОКОВ**

**Цель работы:** получение практических умений и навыков изучения влияния конструкции и точности изготовления присоединительных поверхностей инструментальных блоков на их податливость.

**Задание:** определить податливость инструментальных блоков и углов поворота элементов блока с конусом Морзе и цилиндрическим соединением различной точности изготовления.

#### **Приборы и материалы:**

1. Горизонтально-фрезерный станок, оснащенный шпинделем с внутренним конусом 50.

2. Переходная втулка с конусом 7 : 24 для инструментов с конусом Морзе и лапкой.

3. Три контрольные цилиндрические оправки № 1, 2, 3 диаметром 23,9 мм с конусом Морзе 3 и лапкой. Общая длина оправки 225 мм. Биение цилиндрической части оправки относительно конуса Морзе не более 0,01 мм.

4. Державка с конусом 50 для регулируемых патронов втулок и оправок с цилиндрическим отверстием диаметром 36 мм.

5. Три контрольные цилиндрические оправки № 4, 5 и 6 диаметром 23,9 мм с цилиндрическим хвостовиком диаметром 39 мм и длиной 116 мм. Общая длина оправки 225 мм. Биение диаметра 23,9 мм относительно хвостовика должно быть не более 0,01 мм. Размеры диаметров хвостовиков: для оправки № 4–36 мм, для оправки № 5–36 мм и для оправки № 6–31 мм.

6. Индикаторы со стойками (2 шт.) и ценой деления 0,002 мм.

7. Динамометр марки ДОС М31 или другой, обеспечивающий приложение силы 1 кН.

8. Стойка для установки динамометра, закрепляемая на столе станка.

Погрешности размеров деталей, вызываемые деформацией инструментальных блоков, составляют более половины суммарной погрешности обработки, поэтому жесткость (или обратная ее величина податливость) инструментальных блоков является важнейшей характеристикой качества вспомогательного инструмента.

Вспомогательный инструмент, как элемент технологической оснастки, под действием сил резания испытывает деформацию двух видов: объемную деформацию деталей (изгиб, кручение) и деформацию контактных поверхностей (смещение на краю стыков и поворот осей контактных поверхностей) в местах соединений. Первый вид деформаций определяется по формулам курса «Сопротивление материалов». Контактная жесткость также определяет величину деформации в месте приложения сил и зависит от конструкции и точности изготовления присоединительных поверхностей.

### **Методика выполнения лабораторной работы**

Работу выполняют на фрезерном станке, в шпинделе которого устанавливают инструментальные блоки, состоящие из переходных втулок или державок и цилиндрических контрольных оправок с присоединительными поверхностями в виде конуса Морзе или цилиндрической поверхности с различной точностью изготовления. Оправки при помощи динамометра нагружаются силой в 1 кН, приложенной на расстоянии 100 мм от торца переходной втулки или державки. Величина деформации блока у торца переходной втулки и на и рольной оправке в сечении приложения силы измеряется индикатором. Величина перекосов в стыках получается как разность расчетной объемной и фактической деформаций, измеренных индикаторами. Схема нагружения блока приведена на рисунке 8.

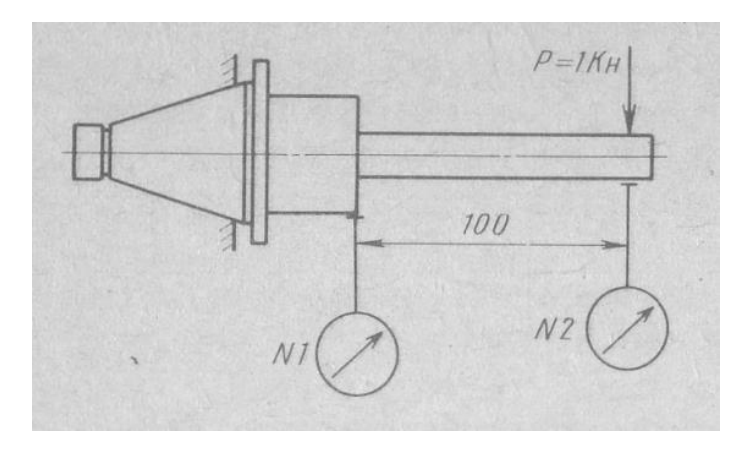

Рисунок 8. Схема нагружения блока с цилиндрической оправкой

Обозначим показания индикатора № 1, установленного на торце переходной втулки,  $d_B$ , а показание индикатора  $N_2$  2 на оправке –  $d_0$ . Показание индикатора № 1 является результатом объемной деформации переходной втулки и перекоса ее оси в месте стыка конусов 7 : 24 шпинделя и оправки от действия силы *Р.* Индикатор № 2 показывает суммарную деформацию инструментального блока, которая включает объемные и контактные деформации контрольной цилиндрической оправки и переходной втулки.

С хобота станка снимают кронштейн с подшипниками и сдвигают его в направлении шпинделя в крайнее положение.

В шпинделе станка устанавливают переходную втулку с конусом 7 : 24

и затягивают ее. В переходную втулку устанавливают контрольную цилиндрическую оправку № 1. Устанавливают стойку с динамометром так, чтобы точка приложения силы находилась на расстоянии 100 мм от торца оправки.

Устанавливают стойки с индикаторами так, чтобы их наконечники находились на торце переходной оправки (индикатор № 1) и на контрольной оправке в сечении приложения силы. Наконечники индикаторов плоские. Индикаторы устанавливают в диаметральной горизонтальной плоскости блока.

Динамометром нагружают блок силой Р=1кН. Снимают показания индикаторов. Последовательно в переходную оправку устанавливают контрольные оправки № 2 и 3, нагружают их и снимают показания индикаторов. В шпинделе станка устанавливают державку с конусом 50 и затягивают ее.

Последовательно в державку устанавливают контрольные оправки № 4–6. Устанавливают индикаторы № 1 и 2, динамометр и нагружают блок силой 1 кН. Снимают показания индикаторов для каждой из оправок.

По полученным и обработанным данным исследуют влияние конструкции и точности изготовления присоединительных поверхностей режущего и вспомогательного инструмента на податливость инструментальных блоков.

### **Содержание отчета**

В отчете указывают формулировку здания и цель работы, эскизы переходной втулки, державки, контрольных оправок № 1–3 и 4–6, схему измерений и запись результатов с необходимыми расчетами. Указывают выводы о влиянии конструкции и точности изготовления хвостовиков инструмента на податливость инструментальных блоков. Указывают, для каких инструментов можно рекомендовать исследованные конструкции присоединительных поверхностей режущего и вспомогательного инструмента. Сравнивают расчетную и экспериментальную величины перекоса оси контрольных оправок № 1–3.

### **Контрольные вопросы**

1. При обработке отверстия диаметром 50 мм податливость инструментального блока равна 0,05 мкм/Н. Рассчитать погрешность обработки, если погрешность позиционирования блока, приведенная к вершине резца, составляет  $0,01$ мм, а сила резания - 1 кН.

2. При обработке отверстия диаметром 60 мм деформация инструментального блока у вершины расточного резца составляет 0,01 мм, а погрешность позиционирования блока, приведенная к вершине расточного резца, составляет 5 мкм. Рассчитать погрешность обработки.

3. Перечислите основные факторы, влияющие на податливость инструментальных блоков.

4. Как влияет точность изготовления присоединительных поверхностей режущего инструмента на податливость инструментального блока?

# **Лабораторная работа № 4 ИССЛЕДОВАНИЕ ХАРАКТЕРИСТИК ПРОИЗВОДИТЕЛЬНОСТИ ПОРШНЕВОГО КОМПРЕССОРА ПО ИЗМЕРЕННОЙ ИНДИКАТОРНОЙ ДИАГРАММЕ**

**Цель работы:** получение практических умений и навыков определения эксплуатационных характеристик поршневой компрессорной машины по измеренной индикаторной диаграмме.

**Задание:** построить индикаторную диаграмму ступени компрессора, рассчитать основные характеристики компрессора: индикаторную работу газа, индикаторный КПД, объемный КПД, индикаторную мощность, удельный расход электроэнергии.

Установка для дозирования жидких заливок работает при подаче сжатого воздуха от поршневого компрессора. Клапаны идеального поршневого компрессора не оказывают никаких гидравлических сопротивлений всасываемому и нагнетаемому газу, а в процессе сжатия и нагнетания обеспечивается абсолютная герметичность рабочей полости цилиндра. Поршень такого компрессора движется вдоль оси цилиндра без трения.

При возвратно-поступательном движении поршня осуществляются фазы процесса: расширение, всасывание, сжатие и нагнетание. Процесс сжатия газа в идеальном компрессоре может осуществляться:

1. По адиабате при отсутствии теплообмена с окружающей средой;

2. По изотерме при условии, что вся подводимая за цикл энергия в форме работы отводится от газа в форме теплоты;

3. По политропе при осуществлении частичного теплообмена.

Реальный цикл поршневого компрессора характеризуется изменением давления, объема и температуры газа из-за затрат энергии на преодоление сопротивлений потоку газа в клапанах и каналах и непостоянного режима обмена газа в результате контакта с окружающими его деталями и смешения газа, поступающего в цилиндр, с газом, заполняющим вредное пространство.

# **Приборы и материалы:**

1. Установка для дозирования жидких заливок.

- 2. Поршневой компрессор.
- 3. Фильтр сжатого воздуха.
- 4. Регулятор давления.
- 5. Манометр.

### **Методика выполнения лабораторной работы**

Исходные данные для расчетов формируются на основании паспортных данных машины, измерений величины элементов конструкции, результатов испытаний компрессорной установки и определения параметров окружающей среды.

На рисунке 9 показан пример снятой индикаторной диаграммы ступени поршневого компрессора.

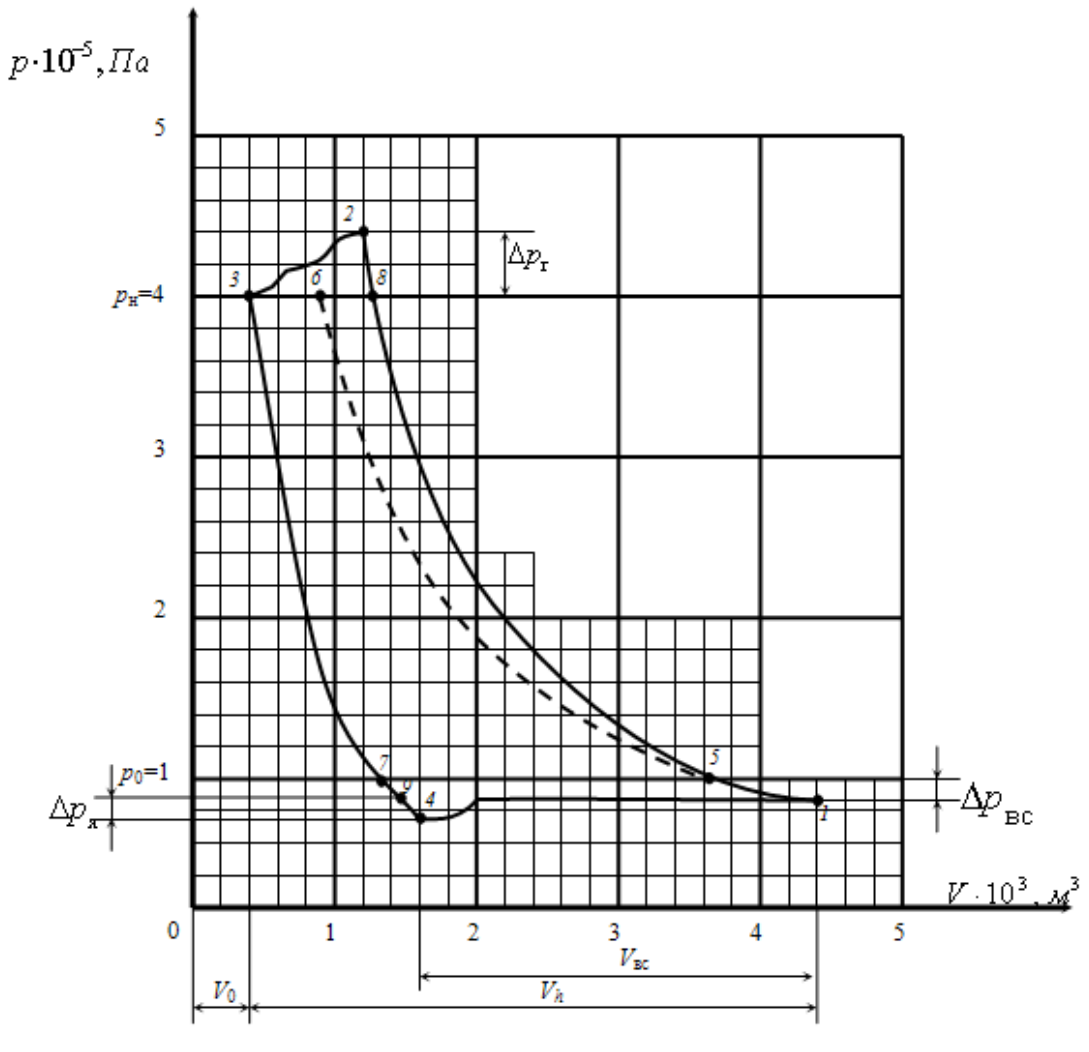

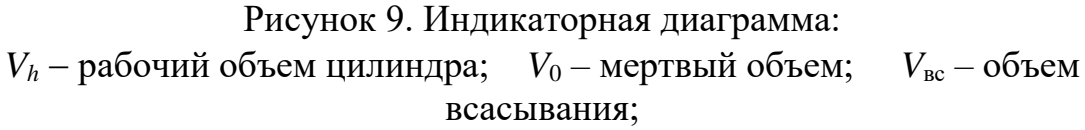

 $\Delta p_{\rm r}$  – высота «горбика» в конце сжатия;  $\Delta p_{\rm sc}$  – потеря давления при всасывании;

 $\Delta p_{\rm s}$  – глубина «ямки» в начале всасывания;  $p_0$  – атмосферное давление; *р*<sup>н</sup> давление нагнетания

Диаграмма выполняется на миллиметровой бумаге. Расчет проводится по следующим данным.

#### 1. Исходные данные для расчета.

Компрессор одноступенчатый с воздушным охлаждением.

Индикаторная диаграмма ступени поршневого компрессора (рисунок 9 в масштабе).

Рабочий объем цилиндра  $V_h = ...$  м<sup>3</sup> (например,  $V_h = 0,004$  м<sup>3</sup>).

Коэффициент вредного объема  $\sigma = ...$ 

Атмосферное давление  $p_0 = \dots \Pi$ а (например,  $p_0 = 10^5 \Pi$ а).

Температура окружающей среды *t* = …<sup>о</sup>*С* .

Давление нагнетания  $p_{\text{H}} = p_3 = \dots \Pi$ а.

Показатели политроп сжатия и расширения  $n_c = n_p = \dots$ 

Число оборотов вала компрессора  $n_{06} = ... 1/m$ ин.

#### 2. Параметры узловых точек.

Потеря давления при всасывании  $\Delta p_{\text{BC}}$  = ... Па (например,  $\Delta p_{\rm BC} = 0.2 \; 10^5 \; \text{Ta}$ ).

Глубина «ямки» в начале всасывания  $\Delta p_{\rm s} = p_1 - p_4 = ...$ Па (например,  $\Delta p_{\rm s} = 0.2 \; 10^5 \; \text{Ta}$ ).

Высота «горбика» в конце сжатия  $\Delta p_{\rm r} = p_2 - p_8 = ...$ Па (например,  $\Delta p_r = 0.4 10^5 \,\text{Ta}$ .

Давление и объем в точке  $1 : p_1 = p_0 - \Delta p_{\text{BC}}$ ;  $V_1 = V_0 + V_h = \sigma V_h + V_h =$  $(\sigma+1)$   $V_h$ .

1

.

 $\backslash$ 

5

*р*

ſ

Давление и объем в точке 2 :  $p_2 = p_{\text{H}} + \Delta p_{\text{r}}$ ;  $V_2 = V_1$ *<sup>n</sup>c р р* 2 1  $\int$  $\backslash$  $\overline{\phantom{a}}$  $\setminus$ ſ . Давление и объем в точке  $3 : p_3 = p_{\text{H}} : V_3 = \sigma V_h$ .

Давление и объем в точке 4 : *р*<sup>4</sup> = *р*<sup>1</sup> - *р*<sup>я</sup> ; *V*<sup>4</sup> = *V*<sup>3</sup> *<sup>n</sup>р р р* 1 2 3 J ो  $\overline{\phantom{a}}$  $\setminus$ ſ

Давление и объем в точке 5 : *р*<sup>5</sup> = *р*о; *V*<sup>5</sup> = *V*<sup>1</sup> *<sup>n</sup>с р р* 1 о 1 J )  $\overline{\phantom{a}}$  $\setminus$ ſ

Давление и объем в точке 6 :  $p_6 = p_{\scriptscriptstyle \rm H};\; V_6 = V_5 \,\,\big\backslash\, P_6\,\big\}$  $\parallel$  $\setminus$ 6 *р* , процесс 5–6 изотермический.

Давление и объем в точке 7 : *р*<sup>7</sup> = *р*<sup>о</sup> ; *V*<sup>7</sup> = *V*<sup>3</sup> *<sup>n</sup>р р р* 1 7 3 l  $\int$  $\setminus$  $\overline{\phantom{a}}$  $\setminus$ ſ

Давление и объем в точке 8 :  $p_8 = p_{\text{H}}$ ;  $V_8 = V_1$ *<sup>n</sup>с р р* н 1 I |  $\int$  $\backslash$  $\overline{\phantom{a}}$  $\setminus$ ſ

3. Расчет работы

.

.

1

Теоретическая полезная работа эквивалентна площади индикаторной диаграммы 5-6-3-7-5

$$
L_{\text{HT}} = p_0 (V_5 - V_7) \ln(p_6 / p_5).
$$

Действительная полезная работа

$$
L_{\scriptscriptstyle \rm I\hspace{-1pt}I}=L_{\scriptscriptstyle \rm I\hspace{-1pt}I\hspace{-1pt}I}\;\; \eta_{\scriptscriptstyle \rm I}\;\eta_{\scriptscriptstyle \rm I}\;\; ,
$$

 $\eta_r$  – коэффициент герметичности,  $\eta_r = 0.97...0.99$ ,  $\eta_{\rm T}$  – коэффициент температурный,  $\eta_{\rm T} = 0.97...0.99$ .

Индикаторная работа равна площади 1-2-3-4-1 :  $L_i = \pi \pi$ . 1-2-3-4-1 =  $\pi \pi$ . 1-8-3-9-1 +  $\pi \pi$ . 8-2-3-8 +  $\pi \pi$ . «ямки».

Площади 8-2-3-8 и «ямки» рассчитываются по количеству клеток на диаграмме и по цене одной клетки.

Цена клетки  $\mathbf{H}_{\mathbf{k}} = \Delta p_{\mathbf{k}} \Delta V_{\mathbf{k}}$ , где  $\Delta p_{k}$  – разность давлений в клетке;  $\Delta V_{\rm K}$  – разность объемов в клетке.

Цена стандартной клетки  $II_k = \Delta p_k \Delta V_k = 0,2 10^5 0,0002 = 4$  Дж, здесь  $\Delta p_k = 0.2 10^5 \, \text{Pi}$  ;  $\Delta V_{\rm k}$  = 0,0002  $\rm M^3$  . Таким образом, индикаторная работа равна

$$
L_{\rm i} = \frac{n_{\rm c}}{n_{\rm c} - 1} p_{\rm 1} \left( V_{\rm 1} - V_{\rm 9} \right) \left[ \left( \frac{p_{\rm H}}{p_{\rm 1}} \right)^{\frac{n_{\rm c} - 1}{n_{\rm c}}} - 1 \right]_{+ \, z \, \rm II_{\rm K}},
$$

где *z* – суммарное количество клеток в площади 8-2-3-8 и в «ямке».

#### 4. Расчет экономических характеристик

 $M$ ндикаторный КПД  $\eta_i = L_n / L_i$ .

Объемный КПД  $\eta_v = V_{\text{BC}} / V_h = (V_1 - V_4) / V_h$ , здесь  $V_{\text{BC}}$  – объем всасывания.

Коэффициент подачи  $\lambda = \eta_v \eta_r \eta_r$ .

Среднее индикаторное давление *р<sup>i</sup>* = *Li / V<sup>h</sup>* .

5. Расчет мощности

Полезная мощность  $N_{\text{\tiny{H}}} = L_{\text{\tiny{H}}}$  60 1000 , кВт. 1 *n*

Индикаторная мощность *N*<sup>i</sup> = *L*<sup>i</sup> 1000 1 60 *n* , кВт.

Эффективная мощность  $N_e = N_i / \eta_M$ ,

где  $\eta_{\text{M}}$  – механический КПД.

При номинальной нагрузке для поршневых компрессоров различных конструкций  $\eta_{\text{M}} = 0.8...0.9$ .

Электрическая мощность  $N_3 = N_e / \eta_{\text{max}}$ , где  $\eta_{\text{5LB}} - K\Pi\mu$  электродвигателя.

При номинальной нагрузке для электродвигателей различных типов  $\eta_{\text{5,IB}} = 0.85...0.95.$ 

Мощность электродвигателя  $N_{\text{AIB}} = 1,05 N_{\text{B}}$ , где 1,05 – коэффициент запаса.

#### 6. Расчет размеров цилиндра

Диаметр цилиндра

$$
D_{\rm u} = \sqrt[3]{\frac{4 \cdot V_h}{\pi \cdot \nu}},
$$

где  $v$  – отношение хода поршня к диаметру цилиндра  $v = 0.9...1,2$ .

Ход поршня  $S = v \nabla_{\mathfrak{u}}$ .

#### 7. Расчет удельного расхода электроэнергии

Производительность по условиям всасывания  $\,Q_{\texttt{bc}}\!=\,V_{\texttt{bc}}\,\texttt{n}$  , м $^3\!/\texttt{MH}$  .

Удельный расход электроэнергии Э = *N*<sup>э</sup> / (60 *Q*вс) , кВт ч/м<sup>3</sup> .

Производительность при нормальных условиях

$$
Q_{\text{hy}} = Q_{\text{bc}} \frac{p_{\text{bc}}}{T_{\text{bc}}} \frac{273}{1,013 \times 10^5}
$$
,  $m^3$ /mHH.

Удельный расход электроэнергии при нормальных условиях

 $\Theta_{\text{\tiny{HY}}}$  =  $N_{\text{\tiny{3}}}$  / (60  $Q_{\text{\tiny{HY}}}$ ) , кВт ч/м $^3$  .

#### **Содержание отчета**

В отчете указывают формулировку здания и цель работы, построенную индикаторную диаграмму компрессора, необходимые для расчета конструктивные данные и рабочие параметры, результаты расчетов по формулам, заключение о влиянии факторов на параметры производительности поршневого компрессора.

#### **Контрольные вопросы**

1. Какова предельная степень повышения давления в поршневом компрессоре?

2. Чем ограничена максимальная температура нагнетания газа в ступени поршневого компрессора?

3. В чем техническое и экономическое преимущество многоступенчатого сжатия в поршневом компрессоре?

4. Как можно увеличить производительность компрессора?

5. Что характеризует адиабатный КПД компрессора?

# **Лабораторная работа № 5 ПРИМЕНЕНИЕ ЭЛЕКТРОННОГО ОСЦИЛЛОГРАФА ПРИ НАУЧНОМ ИССЛЕДОВАНИИ ТЕХНОЛОГИЧЕСКОГО ОБОРУДОВАНИЯ**

**Цель работы:** получение практических умений и навыков применения электронного осциллографа при исследовании режимов работы технологического оборудования.

**Задание**: ознакомиться с устройством и работой электронного осциллографа, исследовать метрологические характеристик и методику применения электронного осциллографа для наблюдения и измерения параметров периодических гармонических и импульсных сигналов.

#### **Приборы и материалы:**

1. Электронный осциллограф.

2. Вольтметр для измерения напряжений постоянного и переменного тока.

3. Источник напряжения переменного тока.

4. Генератор сигналов.

Электронный осциллограф – это измерительный прибор, предназначенный для визуального наблюдения, измерения и регистрации электрических сигналов в узлах технологического оборудования.

Осциллограф осуществляет прямые и косвенные измерения параметров электрических сигналов как по методу непосредственной оценки, так и по методу сравнения с мерой.

Косвенное измерение – измерение, при котором искомое значение величины находят на основании известной зависимости между этой величиной и величинами, подвергаемыми прямым измерениям.

Метод сравнения с мерой – метод измерений, в котором измеряемую величину сравнивают с величиной, воспроизводимой мерой.

Осциллографы относятся к группам электронных аналоговых и цифровых приборов.

Входной сигнал электронных аналоговых приборов является непрерывной функцией измеряемой величины. Электронные приборы применяются при измерении практически всех электрических величин: напряжения, тока, частоты, мощности, сопротивления и т. д.

Благодаря применению электронных устройств удается расширить функциональные возможности средств измерений и обеспечить высокий уровень их метрологических характеристик: это в первую очередь относится к высокой чувствительности приборов, широкому диапазону измерений, малой потребляемой мощности от измеряемой цепи, широкому частотному диапазону и др.

Возможность наблюдения изменяющихся во времени сигналов делает осциллографы чрезвычайно удобными при определении различных амплитудных и временных параметров наблюдаемых сигналов. Важными достоинствами осциллографов являются широкий частотный диапазон, высокая чувствительность и большое входное сопротивление. Все это обусловило их широкое практическое применение.

Электронно-лучевой осциллограф состоит из следующих блоков:

- электронно-лучевой трубки (ЭЛТ);
- входного делителя напряжения;
- усилителя вертикального отклонения;
- блока синхронизации и запуска генератора развертки;
- генератора развертки  $(\Gamma P)$ ;
- усилителя горизонтального отклонения;
- калибратора амплитуды и длительности.

### **Метрологические характеристики электронных осциллографов**

1. Характеристики, предназначенные для определения результатов измерений (без введения поправки):

 *коэффициент* **отклонения** *m<sup>u</sup>* – отношение напряжения входного сигнала к отклонению луча (в делениях шкалы), вызванному этим напряжением. Коэффициент отклонения – параметр, обратный чувствительности *S<sup>u</sup>* осциллографа к напряжению.

 $k$ оэффициент развертки  $m_t$  – отношение времени  $\Delta t$  к отклонению луча, вызванному напряжением развертки за это время. Обычно осциллографы имеют широкий диапазон изменения коэффициента развертки. Коэффициент развертки – параметр, обратный скорости перемещения луч по оси *X.*

Коэффициенты отклонения *m<sup>u</sup>* и развертки *m<sup>t</sup>* позволяют определять значения амплитуды и временных интервалов, исследуемых с помощью осциллографа сигналов.

2. Динамические характеристики:

 *полоса пропускания* – диапазон частот, в пределах которого амплитудно-частотная характеристика имеет неравномерность не более чем 3дБ относительно ее значения на некоторой средней (опорной) частоте. Для низкочастотных осциллографов полоса пропускания находится в диапазоне от 0 до 1–5 МГц; для универсальных осциллографов верхняя частота достигает десятков мегагерц, для высокочастотных – сотен мегагерц;

АЧХ электронно-лучевого осциллографа – зависимость линейного размера изображения амплитуды сигнала на экране ЭЛТ от частоты входного сигнала при постоянной амплитуде сигнала на входе осциллографа.

 *нелинейность развертки* – определяется отклонением от линейной характеристики соответствия исследуемого напряжения или напряжения генератора горизонтальной развертки и положения проекции электронного луча на экране осциллографа.

#### **Методика выполнения лабораторной работы**

Ознакомиться с имеющейся на рабочем месте аппаратурой.

1. Произвести поверку калибраторов амплитуды и времени и определить погрешность калибраторов.

2. Определить амплитудно-частотную характеристику (АЧХ), неравномерность АЧХ и полосу пропускания Y канала.

3. Определить нелинейность амплитудой характеристики канала и нелинейность горизонтальной развертки.

4. Произвести измерение частоты напряжения сети переменного тока 36В методом фигур Лиссажу.

5. Определить частоту среза  $f_{cp}$  апериодического звена по уровню  $\frac{1}{\sqrt{2}}$ 1

отношения амплитуды сигнала на выходе звена к амплитуде сигнала на входе методом фигур Лиссажу.

6. Определить разность фаз между сигналами на выходе и входе апериодического звена на частоте среза методом фигур Лиссажу.

1. Поверка калибраторов амплитуды и длительности.

1.1. Для поверки калибратора амплитуды в режиме выдачи напряжения постоянного тока наиболее простым и удобным является метод непосредственной оценки. При этом калибратор необходимо переключить на выдачу постоянного напряжения, выход калибратора соединить с входом вольтметра, имеющим основную погрешность, в три раза меньшую, чем погрешность калибратора амплитуды. Вольтметром измерить напряжение на выходе калибратора при всех положениях переключателя номинального значения выходного напряжения калибратора (одно и более). Определить относительную погрешность (в процентах) выходного напряжения калибратора амплитуды по формуле:

 $\delta_{\kappa, a} = \frac{U_B - U_K}{U_K} \cdot 100\%$ *В К U*  $\frac{U_B - U_K}{V}$ . 100%,

где *U*<sup>к</sup> – номинальное значение напряжения калибратора; *U*в – показания вольтметра.

1.2. Поверку калибратора амплитуды в режиме выдачи импульсного сигнала произвести по методу замещения. При этом амплитуда импульса на выходе калибратора является измеряемой величиной, а внешний источник сигнала известной (регулируемой) величины – мерой.

Сначала вход *Y* канала осциллографа соединить с выходом калибратора, и на экране электронно-лучевой трубки (ЭЛТ) появится изображение калибровочного импульса; определить линейный размер

изображения *h*, соответствующий амплитуде калибровочного импульса. Затем вход *Y* соединить с выходом внешнего источника постоянного, гармонического или импульсного сигнала известной (регулируемой) величины. Посредством регулировки номинального значения меры добиться размера изображения на экране осциллографа, равного размеру изображения *h*, соответствующему амплитуде калибровочного импульса. Тогда относительную погрешность (в процентах) выходного напряжения калибратора амплитуды можно определить по формуле:

$$
\delta'_{\kappa.a_{\tilde{\tau}}} = \frac{U_M - U_K}{U_K} \cdot 100\%,
$$

где  $U_{M}$  – значение напряжения на выходе меры.

1.3. Для поверки калибратора временных интервалов переключить его на выдачу импульсных сигналов. Поверку произвести следующим образом.

Сначала вход *Y* канала осциллографа соединить с выходом калибратора, и на экране ЭЛТ появится изображение калибровочного импульсного сигнала; определить размер  $t_1$  изображения, соответствующий длительности (периоду для калибратора частоты) калибровочного импульса. Затем подать на вход *Y* от внешнего источника (меры) сигнал известной длительности (частоты для калибратора частоты), соответствующей номинальному значению длительности (периода для калибратора частоты) калибровочного импульса, указанному на калибраторе осциллографа; определить размер *t*<sup>2</sup> изображения на экране, соответствующий длительности (периоду для калибратора частоты) известного сигнала. Относительную погрешность (в процентах) длительности (периода) импульсов калибратора временных интервалов определить по формуле:

$$
\delta_{K.B.} = \frac{t_1 - t_2}{t_2} \cdot 100\% .
$$

2. Определение полосы пропускания.

2.1. Для определения полосы пропускания осциллографа необходимо определить (измерить) его амплитудно-частотную характеристику (АЧХ).

АЧХ определить, подавая на вход осциллографа постоянное по амплитуде гармоническое напряжение и изменяя его частоту в пределах полосы пропускания осциллографа. Постоянство амплитуды сигнала на входе осциллографа может быть обеспечено путем прямого или косвенного его контроля вольтметром. АЧХ необходимо определить не менее чем при 10 частотах, выбранных в пределах рабочей полосы частот *Y* канала.

2.2. Неравномерность АЧХ определить путем сравнения линейных размеров изображения амплитуды сигнала по оси *Y* для каждой частоты с размером изображения амплитуды сигнала на опорной (средней) частоте:

Неравномерность АЧХ рассчитывается по формуле:

$$
N_i = 20 \cdot \lg\left(\frac{h_i}{h_1}\right),
$$

где *h*1 – размер изображения амплитуды сигнала на опорной (средней) частоте; *h<sup>i</sup>* – размер изображения амплитуды сигнала на одной из частот,

отличающихся от опорной (средней) частоты.

Результаты измерений и расчетов занести в таблицу.

2.3. По результатам измерений и расчетов построить график ЛАЧХ (логарифмической амплитудно-частотной характеристики) и определить полосу пропускания осциллографа. За полосу пропускания осциллографа принять диапазон частот, в котором логарифмическая амплитудно-частотная характеристика имеет неравномерность не более 3 дБ.

3. Определение нелинейности развертки осциллографа.

3.1. Нелинейность амплитудной характеристики *Y* канала определить следующим образом. На вход *Y* канала подать стабильный гармонический сигнал такой амплитуды, чтобы размер изображения в центре экрана составил некоторое число *h*<sup>1</sup> сантиметров. Затем измерить размер изображения по оси *Y* в различных местах рабочей части экрана ЭЛТ.

Нелинейность амплитудной характеристики (в процентах) определить по формуле:

$$
\beta_{Y} = \frac{h_2 - h_1}{h_1} \cdot 100 \, \%
$$

где *h*2 – наиболее отличающийся от *h*<sup>1</sup> размер изображения сигнала в любом месте рабочей части экрана.

3.2. Нелинейность развертки по оси *Х* определить следующим образом. Временной интервал на экране осциллографа получить, подавая на его вход гармонический (импульсный) сигнал определенной и стабильной частоты (длительности). Измерить временной интервал, размер изображения которого в средней части ЭЛТ составляет некоторое число  $t_1$  сантиметров. Затем измерить размер изображения временного интервала в различных местах рабочей части экрана. Значение нелинейности развертки (в процентах) выражается по формуле:

$$
\beta_{X} = \frac{t_2 - t_1}{t_1} \cdot 100\%,
$$

где *t*<sup>2</sup> – размер изображения временного интервала, наиболее отличающийся от *t*<sup>1</sup> в любом месте рабочей части экрана.

4. Измерения частоты напряжения методом фигур Лиссажу.

Данный вид измерения относится к косвенным измерениям.

По форме фигур Лиссажу можно определить неизвестную частоту *f*x, если другая частота *f*<sup>0</sup> известна. Способ измерения частоты (методом фигур Лиссажу) характеризуется высокой точностью и широко используется на практике. Погрешность измерения в основном определяется стабильностью частоты  $f_0$  образцового генератора.

В лабораторной работе необходимо произвести измерение частоты сети переменного тока 36 В. Для этого напряжение сети через понижающий трансформатор подать на вход *Y* осциллографа, а к его входу *X* подключить генератор гармонических сигналов.

Плавной регулировкой частоты генератора добиться неподвижной фигуры на экране.

Определить частоту сети по формуле

$$
f_0 = f_X \cdot \frac{n_X}{n_Y},
$$

где *<sup>n</sup><sup>X</sup>* и *<sup>n</sup><sup>Y</sup>* – максимальное число точек пересечений горизонтальной и вертикальной секущих с фигурой Лиссажу.

Определить относительную погрешность установки частоты сети, если ее номинальное значение составляет 50 Гц.

5. Определение частоты среза  $f_{cp}$  апериодического звена методом фигур Лиссажу.

5.1. Соединить вход апериодического звена с выходом источника гармонического сигнала, выход X звена с входом X электронно-лучевого осциллографа, а выход Y звена с входом Y осциллографа. Настроить на экране осциллографа изображение фигуры Лиссажу. Определить k – отношение амплитуд сигналов на выходе и входе звена при частоте  $f \rightarrow 0$ , учитывая, что при этом  $\varphi \rightarrow 0$ .

5.2. Изменяя частоту входного сигнала, определить  $f_{cp}$  - частоту среза апериодического звена по условию:  $A(\omega) = \frac{U_y}{U} = \frac{1}{\sqrt{2}} = \frac{1}{L} \cdot \frac{B}{A} (\omega = 2\pi \cdot f_{cp})$ 2  $f(\omega) = \frac{U_y}{U_x} = \frac{1}{\sqrt{2}} = \frac{1}{k} \cdot \frac{B}{A} (\omega = 2\pi \cdot f_{cp})$ *B U k U*  $A(\omega) = \frac{1}{\sqrt{2}} = \frac{1}{\sqrt{2}} = \frac{1}{\sqrt{2}} \cdot \frac{1}{\sqrt{2}} = 2\pi$ 

*x*

6. Определение разности фаз методом фигур Лиссажу.

Разность фаз между сигналами на выходе и входе апериодического звена на частоте среза определить по формуле  $\varphi = \arcsin\left(\frac{b}{B}\big(\omega = 2\pi \cdot f_{cp}\big)\right)$  $\left(\frac{b}{b}\left(\omega=2\pi\cdot f_{cn}\right)\right)$ l  $\varphi = \arcsin\left(\frac{b}{B}\right) (\omega = 2\pi \cdot f_{cp})$  $arcsin\left(\frac{b}{R}\left(\omega=2\pi\cdot f_{cp}\right)\right)$ .

### **Содержание отчета**

В отчете указывают формулировку здания и цель работы, схемы опытов, таблицы результатов измерений и расчетов. Приводятся расчетные формулы и примеры расчетов. Изображается график неравномерности АЧХ *Y* канала осциллографа. Формулируются заключение и выводы.

### **Контрольные вопросы**

1. Для чего предназначаются калибраторы амплитуды и времени в электронных осциллографах и как ими пользоваться?

2. Укажите размерности масштабов по временной и амплитудной осям.

3. Чем определяется полоса пропускания электронных осциллографов?

4. Каким образом достигается высокая чувствительность электронного осциллографа?

# **Лабораторная работа № 6 ИССЛЕДОВАНИЕ СИСТЕМЫ ТЕХНИЧЕСКОГО ЗРЕНИЯ НА БАЗЕ ЦИФРОВОЙ ВИДЕОКАМЕРЫ С ИНТЕРФЕЙСОМ USB**

**Цель работы:** получение практических умений и навыков изучения устройства и принципов работы системы технического зрения в составе мехатронного комплекса активного контроля технологической линии.

**Задание:** ознакомиться с цифровой видеокамерой и интерфейсом USB, изучить работу программного обеспечения AM CAP, записать видеоизображение с системы технического зрения, выполнить лазерное сканирование и распознавание исследуемой детали на конвейере.

## **Приборы и материалы:**

1. Видеокамера EVS VEC-135 с интерфейсом USB.

- 2. Персональный компьютер.
- 3. Лазерный источник.
- 4. Конвейер.
- 5. Блок управления приводом конвейера.
- 6. Исследуемая деталь в виде фиксирующего кольца.

Телевизионные камеры с интерфейсом USB2.0 предназначены для работы в составе персонального компьютера или ноутбука. Высокая скорость передачи данных по интерфейсу USB2.0 (до 400 мегабит/секунду) обеспечивает возможность наблюдения изображений на компьютере в реальном времени даже при мегапиксельных форматах кадра. Телевизионные камеры отличаются типом корпуса и числом элементов фотоприемника. Во всех камерах используются новейшие КМОП матрицы повышенной чувствительности с нанесенными микролинзами на фотоэлементах и с усилительными каскадами в каждом элементе.

В цветных камерах VEC-135, VEC-235 и VEC-335, VEС-535 используются одно, двух, трех и пяти мегапиксельные матрицы КМОП соответственно. Питание всех камер осуществляется от компьютера через USB кабель. Камеры можно использовать как в качестве WEB камер при установке соответствующего программного обеспечения, так и в качестве цифровых фотоаппаратов, а также как камеры в области науки, медицины, техники (телевизионные лупы, насадки на микроскоп, измерительные камеры, любительские астрономические камеры).

### **Методика выполнения лабораторной работы**

Инсталляция камеры включает следующие 4 этапа.

• Проверка host контроллера USB2.0 конфигурации компьютера.

• Инсталляция драйвера с CD диска.

• Подключение камеры к компьютеру.

• Инсталляция программного обеспечения с CD диска.

Проверка host контроллера USB2.0 конфигурации компьютера выполняется следующим образом.

Компьютер или ноутбук, к которому подключается камера, должен иметь характеристики не ниже:  $-1,2$  МГц Pentium-3 процессор, и не ниже 1800 МГц Pentium-4 процессор для обеспечения полной производительности камеры. Не менее 256 Мбайт системной памяти. Высокоскоростной USB 2.0 порт. Microsoft Windows 98 или WIN\_ME (должны быть установлены драйвера USB2.0 Host контроллера, корневых концентраторов и DirectX\_9), WIN\_2000 (Service Pack 4 должен быть установлен), или WIN\_XP (Service Pack 1 или 2 должен быть установлен)

На компьютерах большей производительности возможно увеличение скорости записи на жесткий диск до максимальной, и имеется возможность подключения нескольких камер к разным USB 2.0 портам. Замечание. USB 1.1 интерфейс работать с камерами не будет.

Необходимо удостоверится, что драйвера встроенных в компьютер USB 2.0 хост контроллеров и корневых концентраторов установлены, и работают нормально. Для этого необходимо в «Панели управления» выбрать закладку «диспетчер устройств» и в графе «Контроллеры универсальной последовательной шины USB» проверить наличие и правильную работу соответствующих устройств.

Инсталляция драйвера с CD диска (на примере WIN XP).

Перед подключением устройства к компьютеру, необходимо инсталлировать драйвер. Для этого, в компакт-диске, находящемся в комплекте с устройством, необходимо выбрать папку Drivers и, открыв папку запустить файл EVS USB2 Camera Driver.exe.

Программа инсталляции пригласит отвечать на вопросы, возникающие в процессе инсталляции. Если на компьютере уже был установлен более ранний драйвер, то программа предложит удалить старый драйвер. Если драйвер устанавливается в первый раз, то появится закладка, приглашающая начать установку драйвера.

Сканирование и распознавание параметров машиностроительной детали

Следует поместить исследуемую деталь в виде фиксирующего кольца в поле зрения цифровой видеокамеры. Вращайте исследуемый диск и нажмите кнопку Grab, чтобы протестировать конфигурацию. Обратите внимание, что получение изображения срабатывает в тот момент, когда кольцо проходит под камерой. Нажмите OK, чтобы завершить настройку получения изображения.

Далее необходимо выполнить измерение диаметра фиксирующего кольца. Деталь считается бракованной, если диаметр фиксирующего кольца не находится в диапазоне между 210 и 240 пикселями.

Следуйте приведенным ниже инструкциям, чтобы измерить диаметр фиксирующего кольца.

В палитре Inspection Steps перейдите на вкладку Locate Features. Щелкните на Find Circular Edge . Откроется окно свойств. В поле Step Name введите Measure Diameter. Щелкните в центре фиксирующего кольца и перетащите курсор за пределы кольца, чтобы нарисовать регион интереса (Region of Interest, ROI). Измените центр, внутренний радиус и внешний радиус ROI. Во вкладке Limits активируйте флажок Minimum Diameter (pix) и установите значение 210.00. Активируйте флажок Maximum Diameter (pix) и установите значение 240.00.Нажмите OK, и чтобы добавить шаг в исследование.

Далее необходимо убедиться, что в фиксирующем кольце есть два отверстия для фиксации и что отверстия имеют площадь между 250 и 350 квадратными пикселями. Следуйте приведенным ниже инструкциям.

В палитре Inspection Steps перейдите на вкладку Check for Presence. Щелкните на Detect Objects . Откроется окно свойств. В поле Step Name введите Check Retainer Holes. Во вкладке Threshold в поле Method выберите Local Threshold: Niblack. Нарисуйте прямоугольный ROI таким образом, чтобы оба отверстия для фиксации находились у него внутри.

Во вкладке Settings активируйте флажок MinimuУm Object Size и установите значение 250.00. Активируйте флажок Maximum Object Size и установите значение 350.00. Во вкладке Limits активируйте флажок Minimum Number of Objects и установите значение 2. Активируйте флажок Maximum Number of Objects и установите значение 2. Шаг выполнится успешно, только если есть два отверстия площадью 250–350 квадратных пикселей внутри ROI. Нажмите OK, чтобы добавить шаг в исследование.

После того как вы определите, прошла ли деталь проверку на брак, вы должны установить переменную Inspection Status соответствующим образом. Следуйте приведенным ниже инструкциям, чтобы установить Inspection Status на основании результатов, полученных на шаге Check Retainer Holes.

В палитре Inspection Interface перейдите на вкладку Use Additional Tools. Щелкните на Set Inspection Status . Откроется окно свойств. В поле Inspection Status выберите Set to FAIL if any previous step fails.Нажмите OK, чтобы добавить шаг в исследование.

Далее следуйте приведенным ниже инструкциям, чтобы отобразить булев индикатор, показывающий, является ли деталь бракованной, на изображении.

Во вкладке Custom Overlay щелкните на Indicator Tool и нарисуйте прямоугольник в центре фиксирующего кольца. В поле Value выберите System Variable – Inspection Status. В поле true Text введите PASS. В поле false Text введите FAIL. Нажмите OK, чтобы добавить шаг в исследование.

Светодиоды PASS и FAIL расположены на камере. Используя эти светодиоды, умная камера может сообщать, является ли деталь бракованной.

Следуйте приведенным ниже инструкциям, чтобы активировать светодиоды PASS и FAIL. В палитре Inspection Steps перейдите на вкладку Communicate. Щелкните на Read/Write I/O . Откроется окно свойств. В поле Step Name введите Smart Camera I/O. В таблице Digital Output Lines активируйте флажок Pass LED. Установите Value в значение System Variable – Inspection Status и Po-larity в значение Drive High if Pass. В таблице Digital Output Lines активируйте флажок Fail LED. Установите Value в значение System Variable – Inspection Status и Po-larity в значение Drive High if Fail. Нажмите OK, чтобы добавить шаг в исследование.

Далее следуйте приведенным ниже инструкциям, чтобы сохранить и запустить его в режиме интерфейса исследования.

Выберите File  $\rightarrow$  Save или нажмите кнопку Save на панели инструментов. Введите Ring Inspection в поле Inspection Name. Щелкните на Save, чтобы сохранить исследование. Щелкните File  $\rightarrow$  Switch to Inspection Interface. На короткое время окно закроется и снова откроется в режиме интерфейса исследования.

Подсказка. Выберите File  $\rightarrow$  Inspection Properties, чтобы добавить краткое описание или комментарии об исследовании. Нажмите кнопку Start Inspection и вращайте диск. Обратите внимание, как моргают светодиоды PASS и FAIL по мере вращения деталей под умной камерой.

Заметка. Если вы будете вращать диск слишком быстро, кадры могут пропускаться.

Нажмите кнопку Stop Inspection , чтобы остановить исследование деталей. Выберите Inspection  $\rightarrow$  Switch to Configuration Interface, чтобы вернуться в интерфейс настройки.

#### **Содержание отчета**

В отчете указывают формулировку здания и цель работы, схемы опытов, таблицы результатов измерений. Приводится схема лазерного измерения формы исследуемого объекта. Формулируются заключение и выводы.

### **Контрольные вопросы**

1. Что такое лазерная триангуляция?

2. Приведите классификацию видеокамер для систем технического зрения

3. Зависит ли точность распознавания детали на конвейере от скорости движения?

4. В чем заключаются преимущества цифровых систем технического зрения перед аналоговыми?

# **СПИСОК ЛИТЕРАТУРЫ**

1. Третьяк, Л. Н. Основы теории и практики обработки экспериментальных данных: учебное пособие для вузов / Л. Н. Третьяк, А. Л. Воробьев; под общей ред. Л. Н. Третьяк. – 2-е изд., испр. и доп. – Москва: Издательство Юрайт, 2022. – 237 с.

2. Дрещинский, В. А. Методология научных исследований: учебник для вузов / В. А. Дрещинский. – 2-е изд., перераб. и доп. – Москва: Издательство Юрайт, 2022. – 274 с.

3. Селетков, С. Г. Методология диссертационного исследования: учебник для вузов / С. Г. Селетков. – Москва: Издательство Юрайт, 2022. – 281 с.

4. Горелов, Н. А. Методология научных исследований: учебник и практикум для вузов / Н. А. Горелов, Д. В. Круглов, О. Н. Кораблева. – 2-е изд., перераб. и доп. – Москва: Издательство Юрайт, 2022. – 365 с.

5. Байбородова, Л. В. Методология и методы научного исследования: учеб. пособие для вузов / Л. В. Байбородова, А. П. Чернявская. – 2-е изд., испр. и доп. – Москва: Издательство Юрайт, 2022. – 221 с.

6. Токарев, В. В. Методы оптимизации: учебное пособие для вузов / В. В. Токарев. – Москва: Издательство Юрайт, 2022. – 440 с.

7. Основы математической обработки информации: учебник и практикум для вузов / Н. Л. Стефанова, Н. В. Кочуренко, В. И. Снегурова, О. В. Харитонова; под общей ред. Н. Л. Стефановой. – Москва: Издательство Юрайт, 2022. – 218 с.

8. Берикашвили, В. Ш. Статистическая обработка данных, планирование эксперимента и случайные процессы: учебное пособие для вузов / В. Ш. Берикашвили, С. П. Оськин. – 2-е изд., испр. и доп. – Москва: Издательство Юрайт, 2022. – 164 с.

8. Рожков, Н. Н. Статистические методы контроля и управления качеством продукции: учебное пособие для вузов / Н. Н. Рожков. – 2-е изд., перераб. и доп. – Москва: Издательство Юрайт, 2022. – 154 с.

9. Горленко, О. А. Статистические методы в управлении качеством: учебник и практикум для вузов / О. А. Горленко, Н. М. Борбаць; под редакцией О. А. Горленко. – 2-е изд., испр. и доп. – Москва: Издательство Юрайт, 2022. – 306 с.

10. Моделирование систем и процессов: учебник для вузов / В. Н. Волкова [и др.]; под ред. В. Н. Волковой, В. Н. Козлова. – Москва: Издательство Юрайт, 2022. – 450 с.

Локальный электронный методический материал

Олег Вячеславович Агеев

# МЕТОДЫ НАУЧНЫХ ИССЛЕДОВАНИЙ

*Редактор С. Кондрашова Корректор Т. Звада*

Уч.-изд. л. 2,9. Печ. л. 2,4.

Издательство федерального государственного бюджетного образовательного учреждения высшего образования «Калининградский государственный технический университет», 236022, Калининград, Советский проспект, 1